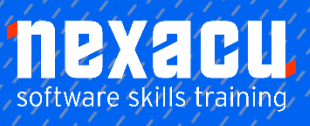

 $\overline{a}$ 

## **SharePoint - [Intermediate](https://nexacu.com.au/microsoft-power-bi-training-courses/power-bi-beginner/)**

This is our Intermediate level SharePoint course will take you through the basics of creating a SharePoint Online site

In this course, you will learn to:

- Access an Office 365 SharePoint site
- Navigate the site with the modern interface
- Create and use different types of SharePoint sites
- Create and use a Custom list
- Create and use a Custom library
- Learn the uses for Metadata in SharePoint
- Create and use Custom Views
- Sort a library and a list
- Search a SharePoint site
- Create custom site pages
- Create a workflow in SharePoint
- Edit the navigation in SharePoint
- Assign and edit permissions
- Gain an overview of Hub sites

### **Detailed Content**

#### **Introduction**

What is SharePoint What are the components of a SharePoint site Your role as a site owner

#### **Starting SharePoint**

Accessing SharePoint from Office 365

#### **Creating a SharePoint site**

Create a communication site Create team sub-sites Formatting sites Site templates Explore the different types of sites Assign users to a site Use Regional settings

#### **SharePoint Lists**

Creating a custom list Linking lists Entering data into a list Importing data into a list Export data from Excel

#### **SharePoint Libraries**

What is a library How is a library different from a list Creating files in a Library Importing files into a library Using templates

#### **Working in a Library**

Creating and using metadata Filtering in a library Sorting a Library Creating custom views Searching a library Setting Alerts Document co-authoring

#### **Site Pages**

Create a site page Create a wiki page Create a web parts page Reset home page

#### **Workflows**

Power Automate Create a workflow Run a workflow

#### **Site Navigation**

Different components of navigation Inheriting navigation Editing the Top Bar Editing the Quick Launch

#### **Permissions**

Levels of permissions Inheriting permissions Customising permissions

#### **Office 365**

Accessing Office 365 Apps The Waffle Icon

#### **Office 365 Trial Account (optional)**

Create a Trial Office 365 account for personal practice

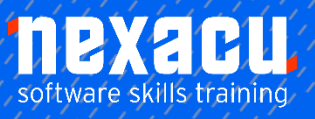

 $\overline{a}$ 

# **SharePoint - [Intermediate](https://nexacu.com.au/microsoft-power-bi-training-courses/power-bi-beginner/)**